# LEARNING stanford-nlp

Free unaffiliated eBook created from **Stack Overflow contributors.** 

#stanford-

nlp

# **Table of Contents**

| About                                        | 1   |
|----------------------------------------------|-----|
| Chapter 1: Getting started with stanford-nlp | 2   |
| Remarks                                      | .2  |
| Examples                                     | .2  |
| Basic Setup from Official Release            | . 2 |
| Basic Setup from GitHub                      | .3  |
| Credits                                      | .5  |

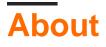

You can share this PDF with anyone you feel could benefit from it, downloaded the latest version from: stanford-nlp

It is an unofficial and free stanford-nlp ebook created for educational purposes. All the content is extracted from Stack Overflow Documentation, which is written by many hardworking individuals at Stack Overflow. It is neither affiliated with Stack Overflow nor official stanford-nlp.

The content is released under Creative Commons BY-SA, and the list of contributors to each chapter are provided in the credits section at the end of this book. Images may be copyright of their respective owners unless otherwise specified. All trademarks and registered trademarks are the property of their respective company owners.

Use the content presented in this book at your own risk; it is not guaranteed to be correct nor accurate, please send your feedback and corrections to info@zzzprojects.com

# Chapter 1: Getting started with stanford-nlp

## Remarks

This section provides an overview of what stanford-nlp is, and why a developer might want to use it.

It should also mention any large subjects within stanford-nlp, and link out to the related topics. Since the Documentation for stanford-nlp is new, you may need to create initial versions of those related topics.

## **Examples**

**Basic Setup from Official Release** 

This example goes over how to set up CoreNLP from the latest official release. This example will take you through downloading the package, and running a simple command-line invocation of CoreNLP.

#### **Prerequisites:**

- Java JVM 8. The command java -version should complete successfully with a line like: *java* version "1.8.0\_92".
- Zip tool
- For the example: Bash or similar shell, and wget

#### Steps:

1. Download the CoreNLP zip file at: http://stanfordnlp.github.io/CoreNLP/index.html#download :

wget http://nlp.stanford.edu/software/stanford-corenlp-full-2015-12-09.zip

2. Unzip the release:

unzip stanford-corenlp-full-2015-12-09.zip

3. Enter the newly unzipped directory:

cd stanford-corenlp-full-2015-12-09

4. Set up your classpath. If you're using an IDE, you should set the classpath in your IDE.

for file in `find . -name "\*.jar"`; do export CLASSPATH="\$CLASSPATH:`realpath \$file`";
done

If you'll be using CoreNLP frequently, this is a useful line to have in your ~/.bashrc (or equivalent) file, replacing the directory /path/to/corenlp/ with the appropriate path to where you unzipped CoreNLP:

```
for file in `find /path/to/corenlp/ -name "*.jar"`; do export
CLASSPATH="$CLASSPATH:`realpath $file`"; done
```

5. Try it out! For example, the following will make a simple text file to annotate, and run CoreNLP over this file. The output will be saved to input.txt.out as a JSON file. Note that CoreNLP requires quite a bit of memory. You should give it at least 2GB (-mx2g) in most cases.

```
echo "the quick brown fox jumped over the lazy dog" > input.txt
java -mx2g edu.stanford.nlp.pipeline.StanfordCoreNLP -outputFormat json -file input.txt
```

#### **Basic Setup from GitHub**

This example goes over how to set up CoreNLP from the GitHub repo. The GitHub code has newer features than the official release, but may be unstable. This example will take you through downloading, building, and running a simple command-line invocation of CoreNLP.

#### **Prerequisites:**

- Java 8 or newer.
- Apache Ant
- Git
- · For the example: Bash or similar shell, and wget or curl

#### Steps:

1. Clone the CoreNLP Git repository:

git clone git@github.com:stanfordnlp/CoreNLP.git

2. Enter the CoreNLP directory:

cd CoreNLP

3. Build the project into a self-contained jar file. The easiest way to do this is with:

ant jar

4. Download the latest models.

wget http://nlp.stanford.edu/software/stanford-corenlp-models-current.jar

Or using curl (what you get by default on macOS):

5. Set up your classpath. If you're using an IDE, you should set the classpath in your IDE.

```
export CLASSPATH="$CLASSPATH:javanlp-core.jar:stanford-corenlp-models-current.jar";
for file in `find lib -name "*.jar"`; do export CLASSPATH="$CLASSPATH:`realpath $file`";
done
```

If you'll be using CoreNLP frequently, this is a useful line to have in your ~/.bashrc (or equivalent) file, replacing the directory /path/to/corenlp/ with the appropriate path to where you unzipped CoreNLP (3 replacements):

```
export CLASSPATH="$CLASSPATH:/path/to/corenlp/javanlp-core.jar:/path/to/corenlp/stanford-
corenlp-models-current.jar";
for file in `find /path/to/corenlp/lib -name "*.jar"`; do export
CLASSPATH="$CLASSPATH:`realpath $file`"; don
```

6. Try it out! For example, the following will make a simple text file to annotate, and run CoreNLP over this file. The output will be saved to input.txt.out as a JSON file. Note that CoreNLP requires quite a bit of memory. You should give it at least 2GB (-mx2g) in most cases.

```
echo "the quick brown fox jumped over the lazy dog" > input.txt
java -mx2g edu.stanford.nlp.pipeline.StanfordCoreNLP -outputFormat json -file input.txt
```

Read Getting started with stanford-nlp online: https://riptutorial.com/stanford-nlp/topic/4122/getting-started-with-stanford-nlp

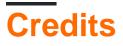

| S.<br>No | Chapters                          | Contributors                                 |
|----------|-----------------------------------|----------------------------------------------|
| 1        | Getting started with stanford-nlp | Christopher Manning, Community, Gabor Angeli |